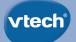

## **User's Manual**

Diser PIXAR

3950

INNOTAB

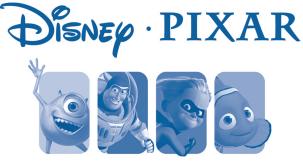

## PIXAR PLAY

THE LEARNING TABLET

# Innotab

Disney/Pixar elements © Disney/Pixar Visit the Pixar website at Pixar.com

VTech understands that a child's needs and abilities change as they grow and with that in mind we develop our toys to teach and entertain at just the right level...

#### Pre-School

Interactive toys to develop their imagination and encourage language development

## l want...

...to get ready for school by starting to learn the alphabet and counting

...my learning to be as fun, easy and exciting as can be

...to show my creativity with drawing and music so my whole brain develops

#### Electronic Learning Computers

Cool, aspirational and inspiring computers for curriculum related learning

## I need...

....challenging activities that can keep pace with my growing mind

...intelligent technology that adapts to my level of learning

...National Curriculum based content to support what I'm learning at school

4-10 years

To learn more about this and other VTech® products, visit www.vtechuk.com

## vtech Baby

Toys that will stimulate their interest in different textures, sounds and colours

### l am...

...responding to colours, sounds and textures

...understanding cause and effect

...learning to touch, reach, grasp, sit-up, crawl and toddle

Birth-36 months

#### Dear Parent,

At **VTech®**, we know how much you enjoy staying on top of the hottest trends and having the most high-tech gadgets around. We also know that your children feel the same way. With that in mind, we developed **InnoTab®**, our first multi-function tablet just for children that brings all the magic of Mum's and Dad's tablets into a fun-filled learning experience that fits their active lifestyles.

**InnoTab**<sup>®</sup> is the next generation of learning toy for children aged 3-9 that has a rich library of cartridge software with interactive animated e-books, learning games, creative activities along with a wide variety of additional apps to download. It features a 5" colour LCD touch screen, a G-sensor for game control, as well as a USB port for downloads, SD card slot for memory expansion and a headphone jack, all housed in a stylish, durable and compact design for easy portability.

When playing with **InnoTab**<sup>®</sup>, children can look, listen, touch, and tilt their way through activities to discover a world of fun whenever they want and wherever they go. Through interactive play, your child will develop skills in reading, maths, social studies, science, music, creativity, and more—which we know is important to you.

At **VTech**<sup>®</sup>, we are dedicated to helping your children uncover their talents. We thank you for your trust in our products that encourage active minds through imaginative play.

sincerely,

Your friends at VTech®

## INTRODUCTION

The Pixar Store is open, and it's time to play! Come in and explore all the fun games and activities featuring your favourite characters from Toy Story, Finding Nemo, Monsters University, and The Incredibles!

## INGLUDED IN THIS PACKAGE

1 InnoTab<sup>®</sup> cartridge – *Disney/Pixar: Pixar Play* 1 InnoTab<sup>®</sup> cartridge user's manual

WARNING: All packing materials, such as tape, plastic sheets, packaging locks and tags are not part of this toy, and should be discarded for your child's safety.

Note: Please keep the user's manual as it contains important information.

## **GETTING STARTED**

## STEP 1: Insert the InnoTab® Cartridge

Make sure the unit is turned off. Insert the **InnoTab**<sup>®</sup> cartridge firmly down into the cartridge slot located on the back of the unit and push until it clicks into place as shown in the below image.

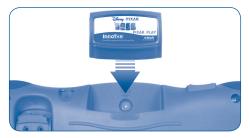

## **STEP 2: Select the Cartridge Icon**

Touch the cartridge icon on the InnoTab® desktop.

Note: Your InnoTab® desktop may look slightly different from the image below, depending on which version of InnoTab® you own.

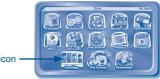

Cartridge icon

## **STEP 3: Choose How You Want to Play**

Touch an object in the Pixar Store to choose an activity.

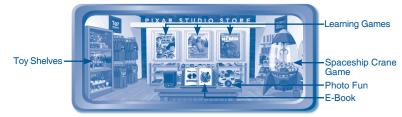

E-Book: Read or listen to the interactive e-Book. Learning Games: Touch a movie poster to play a learning game. Spaceship Crane Game: Play this game to collect toys for the toy shelf. Toy Shelves: You can see all the toys you've collected here. Photo Fun:Take fun pictures of your friends and yourself.

Note: If your version of InnoTab<sup>®</sup> has a built-in camera, you'll see a camera in the Pixar Store. If your version of InnoTab<sup>®</sup> does not have a built-in camera, the camera will not be available.

## THE HARD KEVS

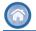

HOME

Exit the current activity and return to the InnoTab<sup>®</sup> desktop.

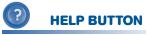

Replay instructions, or ask for a hint.

## SETTINGS

## **Music On/Off**

To turn the background music on or off, touch the **speakers** in the cartridge menu.

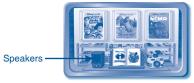

NOTE: If your version of InnoTab<sup>®</sup> has a built-in camera, you'll see a camera in the Pixar Store. If your version of InnoTab<sup>®</sup> does not have a built-in camera, the camera will not be available.

## Levels

A level selection menu will appear before some games. Touch Easy or Difficult to set the difficulty level for that game.

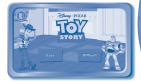

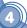

## ACTIVITIES E-Book

#### Menu Page

The e-Book menu offers the following options:

- Read the Story: Touch this icon to read the story.
- Story Dictionary: Learn new vocabulary in the Story Dictionary.
- Settings: Use the Settings menu to turn the background music or the vocabulary highlight on or off.

#### **Index Page**

After touching the "Read the Story" icon, you will see an index page. You can start the story from the beginning or choose any page to start reading. You can also touch the "Whole Story" icon to read the complete story from the beginning.

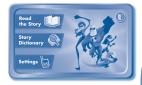

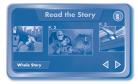

#### **Story Page**

In each story page, touch anywhere on the screen to stop the story narration and enter **Free Play**. When the story narration has finished, you will enter **Free Play** automatically.

In Free Play, you can touch the words one by one to read the story at your own pace, touch highlighted vocabulary words to hear their definitions, or touch images in the art to hear fun voices and sounds. If you don't touch the screen for a while, the story narration will continue automatically to the next page.

Flick the screen left or right or press the left or right arrow to play the previous or next page.

To listen to the story narration again, touch the **Replay** icon () on the screen. To go back to the index page, touch the **Index** icon () on the screen.

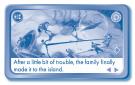

#### **Story Dictionary**

After touching the "Story Dictionary" icon, you will see a selection page. Touch a vocabulary word to hear its definition.

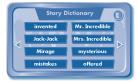

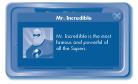

## The Pixer Store

Touch the items in the Pixar Store to explore them and see what surprises you can find. Touching some special items will open games and activities:

- Touch the movie posters to play learning games. If you do well, you'll earn coins that can be used to play the Spaceship Crane Game.
- Touch the book to open up The Incredibles e-Book.
- Touch the camera to open up the Photo Fun activity.
- Touch the toy claw machine to play the Spaceship Crane Game and win toys for your toy collection.
- Touch the toy shelves to see the toys you've won.

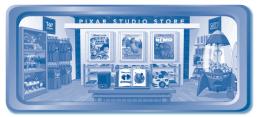

## **Learning Games**

#### Woody to the Rescue

Help Woody rescue a kidnapped alien from the clutches of the evil Dr. Porkchop! Follow the phonics clues and find the correct letters to open the toy boxes. Then, use the items you find to advance along the path.

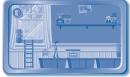

Curriculum: Phonics. Missing Letters

#### **Buzz's Intergalactic Showdown**

Buzz has invaded Emperor Zurg's intergalactic headquarters! Choose the missing letters to help Buzz fight off the Zurgbots and defeat Zurg!

Curriculum: Missing Letters, Spelling

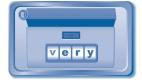

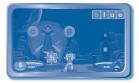

#### **Nemo's Neighbours**

Nemo goes for a swim and meets lots of friends along the way. Guide Nemo past obstacles and collect the question marks to greet friends.

Curriculum: Vocabulary, Beginning Letters, Spelling

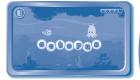

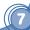

#### **Dory's Memory Challenge**

Nemo is trying to help Dory improve her memory by playing a game with the moonfish. Remember where the fish are, then find the correct groups.

Curriculum: Memory, Shapes

#### **Meet the New Student**

Welcome to Monsters University! In this game, you can create your very own monster. Then, add your monster to a campus scene!

To create a monster, first you'll choose a body type and take a photo to use as your monster's face. Next, choose a category to change the monster's colour, pattern, face, head, hands, or accessories. Test the monster in the scare simulator when you're done!

NOTE: If your version of InnoTab<sup>®</sup> has a built-in microphone, you'll see the scare simulator. If your version of InnoTab<sup>®</sup> does not have a built-in microphone, the scare simulator will not be available.

Once you've made your monster, go to the Fearbook to add your monster to fun scenes that show the MU campus life. Choose one of five scenes, and drag the stickers over to add them to the page.

Curriculum: Creativity

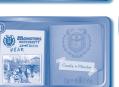

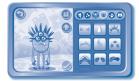

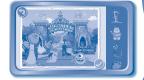

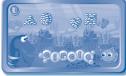

## Spaceship Crane Game

Collect coins by plaving the learning games. Then, play this game to win toys.

Note: You cannot win coins by playing the Monsters University game.

## **Toy Shelves**

The toys you collect from the Spaceship Crane Game will be displayed here. Once you collect all of the toys on each shelf, a special mini game will be unlocked. Press the "Mini Game" button to start the game and try to find all of the hidden items within the time limit

## **Photo Fun**

In this activity, you can take photos with fun Pixar stickers and frames.

Note: If your version of InnoTab® has a built-in camera, you'll see a camera in the Pixar Store. If your version of InnoTab<sup>®</sup> does not have a built-in camera, the camera will not be available.

## UNE FEATUR

Register online to keep track of your child's learning journey with personalised recommendations. You can also connect to our Learning Lodge™ to download great apps, games, e-Books and more! If you have not already installed the InnoTab<sup>®</sup> version of the Learning Lodge™ software on your computer, go to www.vtechuk.com/download to download and install it.

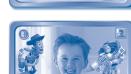

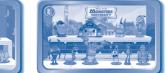

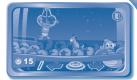

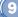

## CARE & MAINTENANCE

- 1. Keep InnoTab® cartridge clean by wiping it with a slightly damp cloth. Never use solvents or abrasives.
- 2. Keep it out of direct sunlight and away from direct sources of heat.
- 3. Avoid dropping it. NEVER try to dismantle it.
- 4. Always keep InnoTab® cartridge away from water.

#### WARNING

A very small percentage of the public, due to an existing condition, may experience epileptic seizures or momentary loss of consciousness when viewing certain types of flashing colours or patterns. While InnoTab® The Learning Tablet does not contribute to any additional risks, we do recommend that parents supervise their children while they play video games. If your child experiences dizziness, altered vision, disorientation, or convulsions, discontinue use immediately and consult your doctor. Please note that focusing on an LCD screen at close range and handling touch screen or g-sensor controls for a prolonged period of time may cause fatigue or discomfort. We recommend that children take a 15-minute break for every hour of play.

## TROUBLESHOOTING

Please note that if you try to insert or remove an **InnoTab**<sup>®</sup> cartridge without first turning the unit **OFF**, you may experience a malfunction. If this happens, and the unit does not respond to pressing the **ON/OFF** button, disconnect the AC adaptor from the main unit or remove the batteries. Then, reconnect the adaptor, or reinstall the batteries.

## **TECHNICAL SUPPORT**

If you have a problem that cannot be solved by using this manual, we encourage you to visit us online or contact our Consumer Services Department with any problems and/or suggestions that you might have. A support representative will be happy to assist you.

Before requesting support, please be ready to provide or include the information below:

- The name of your product or model number (the model number is typically located on the back or bottom of your product).
- The actual problem you are experiencing.
- The actions you took right before the problem started.

Internet: www.vtechuk.com

Phone: 01235 546810 (from UK), or +44 1235 546810 (outside UK)

## COPVRIGHT NOTICES

© VTech. All Rights Reserved. Learning Lodge™, InnoTab®, VTECH® and the VTECH® logo are trademarks of VTech.

## **IMPORTANT NOTE:**

Creating and developing **InnoTab®** The Learning Tablet products is accompanied by a responsibility that we at **VTech®** take very seriously. We make every effort to ensure the accuracy of the information that forms the value of our products. However, errors sometimes can occur. It is important for you to know that we stand behind our products and encourage you to call our Consumer Services Department at 01235 546810 (from UK), or +44 1235 546810 (outside UK), with any problems and/or suggestions that you might have. A service representative will be happy to help you.

## OTHER INFO

## **DISCLAIMER AND LIMITATION OF LIABILITY**

VTech® Electronics Europe PLC. and its suppliers assume no responsibility for any damage or loss resulting from the use of this handbook. VTech® Electronics Europe PLC. and its suppliers assume no responsibility for any loss or claims by third parties that may arise through the use of this software. VTech® Electronics Europe PLC, and its suppliers assume no responsibility for any damage or loss caused by deletion of data as a result of malfunction, dead battery, or repairs. Be sure to make backup copies of important data on other media to protect against data loss.

COMPANY: VTech® Electronics Europe PLC.

ADDRESS: Napier Court, Abingdon Science Park, Abingdon, Oxon, OX14 3YT.

TEL NO.: 01235 546810 (from UK), or +44 1235 546810 (outside UK)

## vtech PRODUCT WARRANTY

Thank you for choosing this quality product from VTech. We hope it will bring many hours of entertainment, imaginative play and learning.

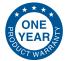

- The product detailed above is covered by a one year warranty from the date of purchase, against any defects in materials or workmanship.
- The product may be returned to the place of purchase. Alternatively the product can be returned to VTech Electronics Europe plc (see address below), with proof of purchase, without proof of purchase no replacement will be provided.
- VTech Electronics Europe plc will examine the product and if it is found to be defective due to faulty materials or workmanship, will replace the product at their discretion.
- 4. If the product covered by this warranty is damaged due to misuse, modification or unauthorised repair, or because of faulty batteries, battery discharge or incorrect electrical connections, then this warranty becomes void.
- 5. This warranty is personal to the original purchaser and is not transferable.
- 6. Breakages to the LCD screen are not covered by the warranty.
- Returns to VTech Electronics Europe plc should include a cheque or postal order for £1.50 towards the cost of return postage and packaging.
- Products returned to VTech Electronics Europe plc, should be addressed as follows and packed carefully to avoid damage in transit (Please do not include batteries or adaptor).

Please include details of the fault together with your name and address.

VTech Electronics Europe plc, c/o Tablogix Limited, 200 Milton Park, Abingdon, Oxon OX14 4TA

THIS WARRANTY IS OFFERED AS AN EXTRA BENEFIT AND DOES NOT AFFECT CONSUMERS' STATUTORY RIGHTS.

This warranty is valid for the UK and Eire only. For products purchased outside the UK and Eire, please contact your local distributor or place of purchase.

© 2014 VTech Printed in China UK) 91-002838-170